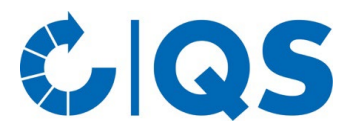

## Anleitung "Passwort vergessen?"

Wenn Sie Ihr Passwort vergessen haben, können Sie mit wenigen Klicks Ihr altes Passwort zurücksetzen und ein neues Passwort generieren.

• Klicken Sie in Maske "Anmelden" auf den Link "Passwort vergessen?

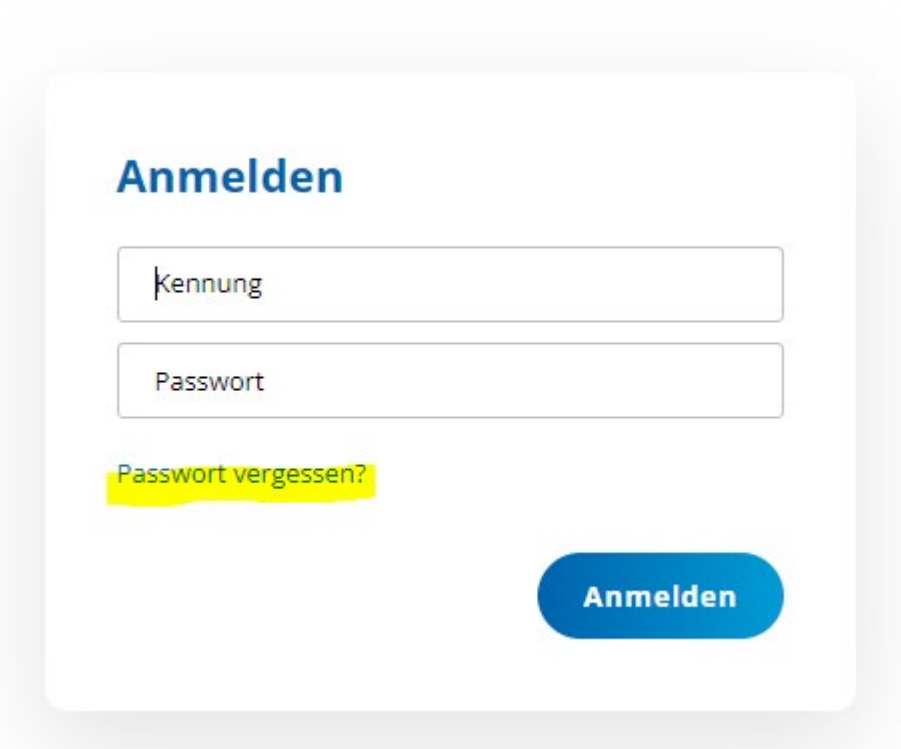

- Auf der sich jetzt öffnenden Seite geben Sie bitte im oberen Feld entweder Ihre E-Mail-Adresse oder Ihre Benutzerkennung (QS-ID) ein.
- · Im zweiten Feld ("Neues Passwort") hinterlegen Sie bitte ein neues Passwort, das Sie künftig für die Anmeldung verwenden möchten.
- •
- Das identische Passwort hinterlegen Sie bitte im dritten Eingabefeld ("Bestätigen") und klicken anschließend auf den Button "Bestätigungsmail anfordern".

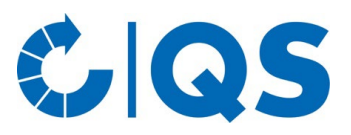

## **Kennung oder Passwort vergessen?**

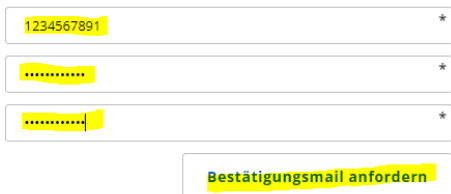

• Im Anschluss wird eine Bestätigungsmail an die von Ihnen angegebene E-Mail versendet. Um die Passwortänderung zu bestätigen, klicken Sie bitte auf den in dieser E-Mail angegeben Link. Anschließend können Sie sich mit Ihrem neuen Passwort im Partnerbereich einloggen.

Hallo,

Sie haben eine Passwortänderung für Ihr Konto 123456789 auf https://www.q-s.de/ beantragt.

Um die Passwortänderung zu bestätigen, klicken Sie bitte auf folgenden Link: https://www.qs.de/services/confirm/de/99388770060cfd29f655399b75c7a22

Falls Sie die Passwortänderung NICHT beantragt haben, handelt es sich möglicherweise um einen Betrugsversuch. Klicken Sie in diesem Fall unter keinen Umständen auf den Link, sondern setzen Sie sich mit uns in Verbindung, in dem Sie auf diese E-Mail antworten.

Antragstellung: 27.04.2022 12:28 IP: 81.173.212.98

Beste Grüße, QS Qualität und Sicherheit GmbH https://www.q-s.de/